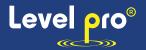

# 80 GHz LEVEL RADAR OPERATING INSTRUCTIONS

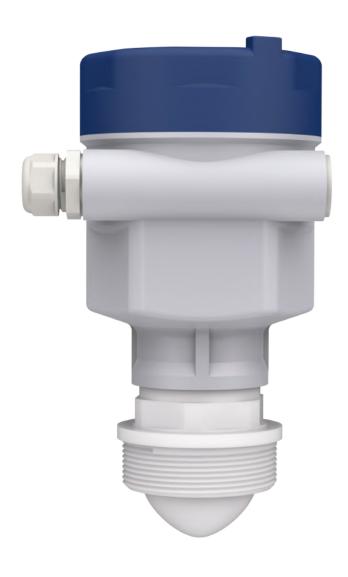

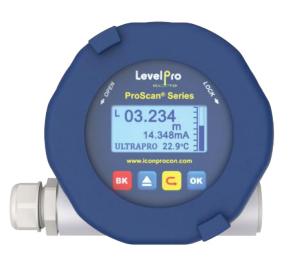

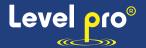

# **Table of Contents**

| 1. | Products   introduction                    | 3  |
|----|--------------------------------------------|----|
|    | 1.1 Features                               |    |
|    | 1.2 LM78xx series selection guide          | 3  |
| 2. | Technical specifications                   | 4  |
| 3. | Install                                    | 5  |
| 4. | Dimensions                                 | 6  |
| 5. | Wiring                                     | 7  |
|    | 5.1 4-wire product                         | 7  |
|    | 5.2 2-wire product                         | 7  |
| 6. | Local operation                            | 8  |
|    | 6.1 Interface Description                  | 8  |
|    | 6.2 Instructions for measurement interface |    |
|    | 6.3 Instructions for Echo interface        | 9  |
|    | 6.4 Instructions for Setup interface       | 9  |
|    | 6.5 Menu options                           | 10 |
|    | 6.5.1 Basic                                | 11 |
|    | 6.5.2 Display                              | 16 |
|    | 6.5.3 Diagnostics                          | 17 |
|    | 6.5.4 Advanced                             | 18 |
|    | 6.5.5 Information                          | 27 |
|    | 6.6 Keyboard input method                  | 28 |
| 7. | Menu tree                                  | 30 |
|    | 7.5.1 First-level menu tree                | 30 |
|    | 7.5.2 Secondary menu tree-basic settings   | 30 |
|    | 7.5.3 Secondary menu tree-display          | 31 |
|    | 7.5.4 Secondary menu tree-diagnostics      | 31 |
|    | 7.5.5 Secondary menu tree-Advanced         | 32 |
|    | 7.5.6 Secondary menu tree-information      | 33 |
| 8. | Error Code                                 | 33 |
| 9. | Glossary                                   | 34 |

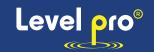

# 1. Products | introduction

#### 1.1 Features

The series is radar operating at 80 GHz, which has a maximum measuring range of 10m and a minimum blind zone of 8cm. Higher operating frequency and shorter wavelength make it ideal for solid applications, including those with

extreme dust and high temperature to + 200° C. The radar consists of an electronic circuit coupled to a lens antenna and flange for quick and easy positioning.

The main benefits of using 80 GHz over devices using lower frequency are:

- ❷ Based on the self-developed CMOS millimeter wave RF chip, a more compact RF architecture, a higher signal-to-noise ratio, and a smaller blind zone are realized.
- ⊙ 5GHz working bandwidth means higher measurement resolution and accuracy.
- ③ antenna beam angle, so the interference in the environment has less impact on the instrument, and the installation is more convenient.
- Shorter wavelength yields good reflection properties on sloped solids, so aiming towards material angle of repose is usually not necessary.
- Support remote debugging and remote upgrading to reduce the cost of field personnel.

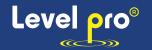

# 2. Technical specifications

Table 1 Technical Specifications

| Frequency             | 80GHz   5GHz FMCW bandwidth                                     |  |  |
|-----------------------|-----------------------------------------------------------------|--|--|
| Measuring range       | 0.3 m ~ 10m                                                     |  |  |
|                       |                                                                 |  |  |
|                       |                                                                 |  |  |
| Measurement accuracy  | ±1mm                                                            |  |  |
| Beam angle            | 3°   8°                                                         |  |  |
| Minimum               | >=2                                                             |  |  |
| measured dielectric   |                                                                 |  |  |
| Power                 | 15~28VDC                                                        |  |  |
| Communication         | MODBUS                                                          |  |  |
|                       | HART/                                                           |  |  |
| Signal output         | 4 ~ 20mA                                                        |  |  |
|                       |                                                                 |  |  |
| Fault output          | 3.8mA, 4mA, 20mA, 21mA, hold                                    |  |  |
| Field                 | $128 \times 64$ dot matrix display / 4 buttons                  |  |  |
| operation /           | PC software                                                     |  |  |
| programming           | Bluetooth                                                       |  |  |
| humidity              | ≤৯৫%জঐ                                                          |  |  |
| Enclosure             | Aluminum alloy, stainless steel                                 |  |  |
| Antenna type          | Lens antenna/anti-corrosive antenna / flange isolated by quartz |  |  |
| Process temperature   | T0:-40re ; T1:-40~200 ; T2:-40~500 ; T3:-40~1000                |  |  |
| Process pressure      | -0.1~2MPa                                                       |  |  |
| Product Size          | Ø100*270mm                                                      |  |  |
| Cable entry           | M20*1.5                                                         |  |  |
| Recommended cables    | AWG18 or 0.75mm <sup>2</sup>                                    |  |  |
| Protection class      | IP67                                                            |  |  |
| Explosion-proof grade | ExdiaIICT6                                                      |  |  |
| Installation method   | Thread or flange                                                |  |  |
| Weight                | 2.480Kg/2.995Kg                                                 |  |  |
| Packing box size      | 370*270*180mm                                                   |  |  |

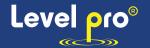

# 3. Installation

≪ Keep the antenna beam free of any interference such as ladders, pipes, steps

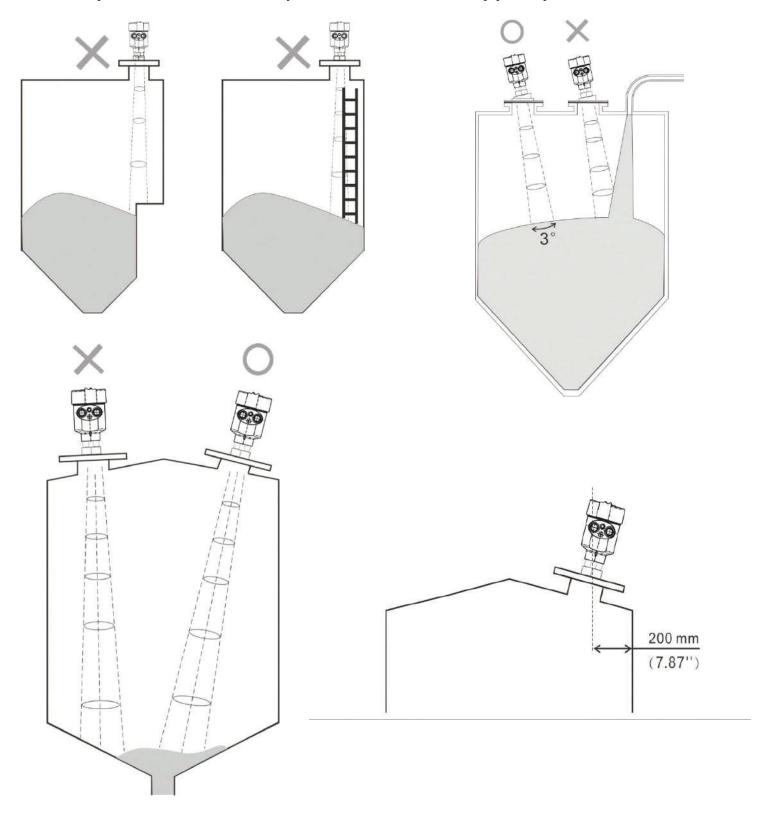

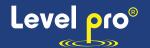

# 4. Dimensions

#### 3° Beamwidth

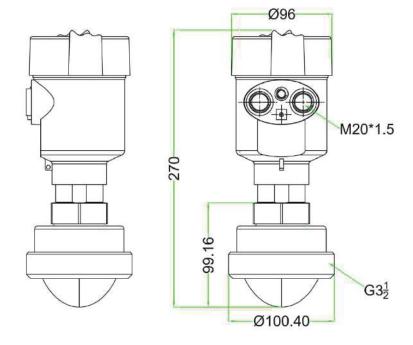

#### 8° Beamwidth

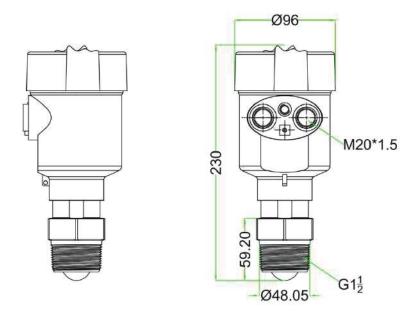

Fig.5 Dimensions for LM78xx series

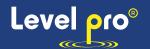

# 5. Wiring

# 2-wire product

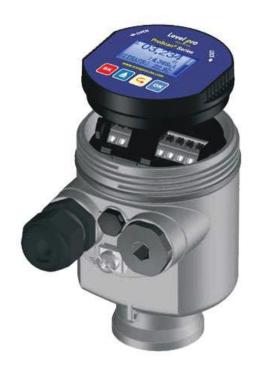

#### 5.1 RS485 Modbus

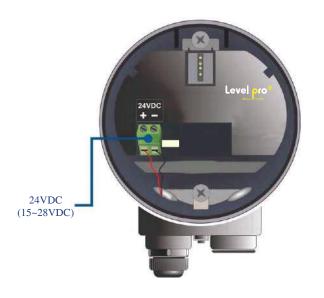

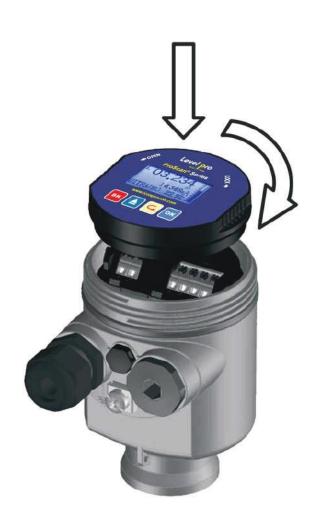

4-20mA output

RS 485

Fig.7 Wiring Diagram

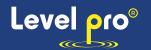

# 6. Local operation

The ProScan2 carries out its level measurement tasks according to customer settings, which can be modified locally via the Local Display Module (LDM).

#### **6.1** Interface Description

LDM has 5 Separate display interfaces:

[Measurement Interface]: Display system running status and current measurement result.

[Echo Interface]: Display the real-time measured echo curve and Time-Vary Threshold (TVT).

[History Interface]: Display historical measurement data recorded by the radar. [Setup

**Interface**]: Set various system parameters.

[Input Interface]: Take the task of input.

The functions of the 4 keys are different in different display interface.

#### **6.2** Instructions for measurement interface

**Measurement Interface** is shown below:

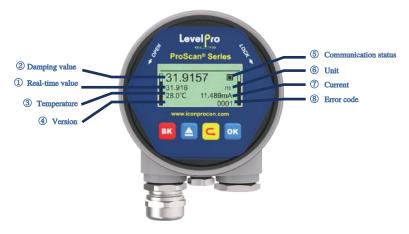

Measurement Interface overview Key Function in Measurement Interface

| Keyboard | Features                   |
|----------|----------------------------|
| ESC      | -Switch to echo interface  |
| UP       | -NULL                      |
| DN       | -NULL                      |
| ENT      | -Switch to Setup Interface |

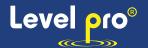

#### **6.3** Instructions for Echo interface

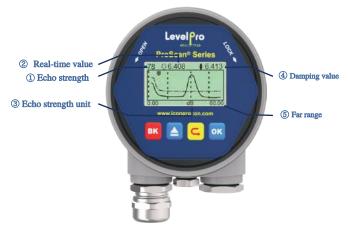

Echo Interface overview

Key function in Echo Interface

| keyboard | Features                                |
|----------|-----------------------------------------|
| ESC      | -Switch to <b>Measurement Interface</b> |
| UP       | -No use                                 |
| DN       | -Show / hide TVT curve                  |
| ENT      | -NULL                                   |

In Measurement Interface, press [ESC] key to enter the Echo Interface.

## 6.4 Instructions for Setup interface

Press [ENT] to switch from the Measurement Interface to the Setup Interface, as shown in the figure below:

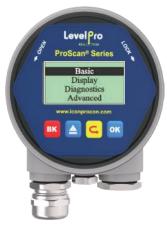

Setup interface overview Table4 keys

function in Setup interface

| keyboard | Features                              |
|----------|---------------------------------------|
| ESC      | -Switch to Measurement Interface/Exit |
| UP       | -Move up                              |
| DN       | -Move down                            |
| ENT      | -Enter                                |

## **PROSCAN2 SERIES**

#### **Manual**

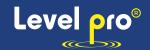

#### **6.4.1** [Basic]

[Basic] Menu contains the necessary functions for quick start of the level meter, as shown in the following table. The options list is shown in the table below:

Menu Item for Basic

| Default | Menu Item                           |  |
|---------|-------------------------------------|--|
| •       | Vessel type                         |  |
|         | Material Type / Dielectric Constant |  |
|         | Low calibration point               |  |
|         | High calibration point              |  |
|         | Damping                             |  |
|         | Sensor mode                         |  |

#### **6.4.2** [Display]

[Display] Menu contains the necessary functions for setting the system unit. The option list is shown in the following table:

Menu Item for display

| Default | Parent menu item | Sub menu item   |  |
|---------|------------------|-----------------|--|
| •       | Sensor unit      | m/cm/mm/ft/in   |  |
|         | Temperature unit | °C/K            |  |
|         | Language         | Chinese/English |  |

#### **6.4.3** [Diagnostics]

[Diagnostics] Menu contains the necessary functions for historical record of the device. One can review the statistics of current and historical data.

Menu Item for Diagnostics

| Default | Menu Item                      |  |  |
|---------|--------------------------------|--|--|
|         |                                |  |  |
| •       | Historical maximum measurement |  |  |
|         | Historical maximum temperature |  |  |
|         | Historical Fill rate           |  |  |
|         | Historical Empty rate          |  |  |
|         | Echo curve                     |  |  |
|         | Historical period              |  |  |
|         | Historical data                |  |  |

# **PROSCAN2 SERIES**

#### **Manual**

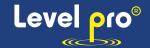

#### **6.4.4** [Advanced]

[Advanced] contains various advanced settings for complicate environment or demand. The option list is shown in the following table:

Menu Item for Advanced

| Default | Menu Item                 |  |
|---------|---------------------------|--|
| •       | Near range                |  |
|         | Far Range                 |  |
|         | <b>Restore Factory</b>    |  |
|         | Bus address               |  |
|         | Distance offset           |  |
|         | <b>Current function</b>   |  |
|         | 4mA Setpoint              |  |
|         | 20mA Setpoint             |  |
|         | <b>Current simulation</b> |  |
|         | False Echo                |  |
|         | False echo range          |  |
|         | False echo mode           |  |
|         | Fill rate                 |  |
|         | Empty rate                |  |
|         | Fail-safe current         |  |
|         | Fail-safe timer           |  |

# 6.5 Menu options

#### 6.5.1 Basic

When the level meter is powered on, LCD enters measurement interface. Press the [ENT] key to enter [Basic] menu.

Note: Default settings indicated with an asterisk (\*) unless explicitly stated.

Vessel Type

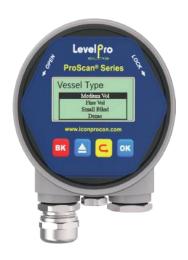

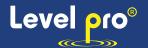

#### Vessel Type Overview

[Vessel Type] option has the impact on the radar algorithm based on the table below. Fill/Empty rate, damping time and tracking status are the main factors that would be changed automatically according to [Vessel Type].

Details for [Vessel Type]

| Parameter name | eter name Vessel type |                       |  |
|----------------|-----------------------|-----------------------|--|
|                |                       |                       |  |
| Large volume   | Filling speed: 0.1m / | Filling speed: 0.1m / |  |
|                | min Damping time:60s  | min Damping time:60s  |  |
| Medium volume* | Filling speed: 1m/    | Filling speed: 1m /   |  |
|                | min Damping time:10s  | min Damping time:10s  |  |
| Fine volume    | Filling speed: 10m/   | Filling speed: 10m/   |  |
|                | min Damping time: 0s  | min Damping time: 0s  |  |
| Demo           | Damping time: 0s      | Damping time: 0s      |  |

#### [Material Type/Dielectric Constant]

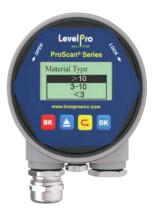

Material Type Overview

[Material Type] The setting is extremely important in complicate application such as low Dk liquid measurement. It should be selected according to the application.

Details for [Material type]

|               | 21 3 |                     |
|---------------|------|---------------------|
| Solid         |      | Liquid              |
| Material type |      | Dielectric constant |
| Powder        |      | > 10                |
| Small solid   |      | 3-10                |
| Large solid   |      | <3                  |

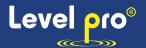

#### Low calibration point

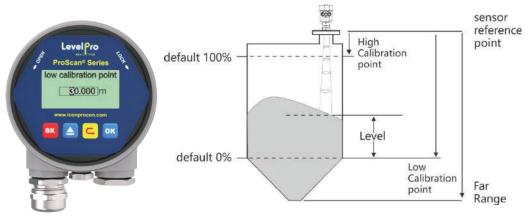

Low calibration point

[Low calibration point] (short for "low cal.") relates to the range setting. It maps the corresponding relationship between the measured value and the current output (4-20mA) together with [High calibration point] (short for "high cal."). Detailed input limitation for [low cal.] and the relationship between [low cal.] and [4ma/20ma setpoint] is summarized in following table.

Table12 Details for [Low calibration point]

| Parameter name     | Low calibration point                                                                 |                       |                       |  |
|--------------------|---------------------------------------------------------------------------------------|-----------------------|-----------------------|--|
| Value Range (m)    | 1m ~ far range                                                                        | 1m ~ <b>far range</b> | 1m ~ <b>far range</b> |  |
| Default value (m)  | 60                                                                                    | 30                    | 120                   |  |
| Related parameters | (1) If [low cal.] is less than ([high cal.]+0.1m), it will be set to ([high           |                       |                       |  |
|                    | <b>ca</b> l.]+0.1m).                                                                  |                       |                       |  |
|                    | (2) In <b>LEVEL</b> mode, the <b>4mA setpoint</b> will be automatically changed when  |                       |                       |  |
|                    | changing Low calibration point.                                                       |                       |                       |  |
|                    | (3) In <b>SPACE</b> mode, the <b>20mA setpoint</b> will be automatically changed when |                       |                       |  |
|                    | changing Low calibration point.                                                       |                       |                       |  |
| Option meaning     | (1) In <b>LEVEL</b> mode, it corresponds to [4ma setpoint].                           |                       |                       |  |
|                    | (2) In <b>SPACE</b> mode, it corresponds to [ <b>20ma setpoint</b> ].                 |                       |                       |  |
| Note               | (1) No relation with far range.                                                       |                       |                       |  |
|                    | (2) Related to the Real-Time value and current output.                                |                       |                       |  |

#### 6.5.1.4. [High calibration point]

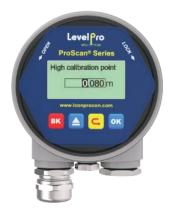

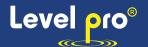

#### High calibration point

[**High calibration point**] maps the corresponding relationship between the measured value and the current output (4-20mA) with [**low cal.**]. Detailed input limitation for [**high cal.**] and the relationship between [**high cal.**] and [4ma/20ma set-point] is summarized in the following table:

Table13 Details for [High calibration point]

| Parameter name     | High calibration point                                                                |                               |                              |
|--------------------|---------------------------------------------------------------------------------------|-------------------------------|------------------------------|
| Value range (m)    | 0 ~ ( <b>low cal.</b> -0.1m)                                                          | 0 ~ ( <b>low cal.</b> -0.1m)  | 0 ~ ( <b>low cal.</b> -0.1m) |
| Default value (m)  | 0                                                                                     | 0                             | 0                            |
| Related parameters | (1) If [high cal.] is greater than ([low cal.]-0.1m), it will be set to ([low         |                               |                              |
|                    | <b>cal.</b> ]-0.1m).                                                                  |                               |                              |
|                    | (2) In <b>LEVEL</b> mode, the <b>20mA setpoint</b> will be automatically changed when |                               |                              |
|                    | changing High calibration point.                                                      |                               |                              |
|                    | (3) In <b>SPACE</b> mode, the <b>4mA setpoint</b> will be automatically changed when  |                               |                              |
|                    | changing High calik                                                                   | oration point.                |                              |
| Option meaning     | (1)In <b>LEVEL</b> mode, it corresponds to [20ma setpoint].                           |                               |                              |
|                    | (2)In <b>SPACE</b> mode, it co                                                        | orresponds to [4ma setpoint]. |                              |
| Special matters    | (1)No relation with <b>near</b>                                                       | r range.                      |                              |

| Special matters | (1)No relation with <b>near range</b> .                     |  |
|-----------------|-------------------------------------------------------------|--|
|                 | (2)Impact on the <b>real-time value</b> and current output. |  |

#### 6.5.1.5.[Damping]

[Damping] smoothes out the response to a sudden change in level. In five time constants, the output rises exponentially: from 63% of the change in the first constant, to almost 100% at the end of the fifth time constant.

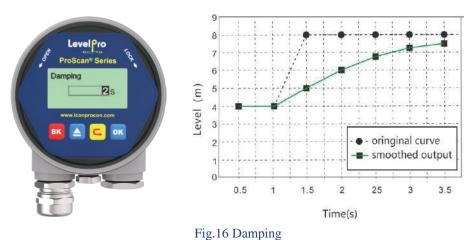

Table14 Details for [Damping]

| Parameter name      | Damping                                              |
|---------------------|------------------------------------------------------|
| Parameter range (s) | 0~600                                                |
| Default (s)         | 60                                                   |
| Related parameters  | Null                                                 |
| Option meaning      | Smooth out the response to a sudden change in level. |
| Special matters     | Null                                                 |

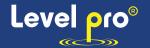

#### 6.5.1.6.[Sensor Mode]

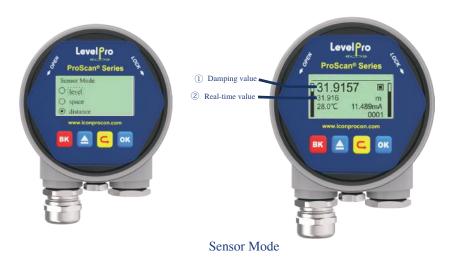

[Sensor mode] decides the specific display form of the **real-time value** and **damping value**. There are three kinds of forms: LEVEL, SPACE and DISTANCE. Detailed definition and calculation method is shown in the table below:

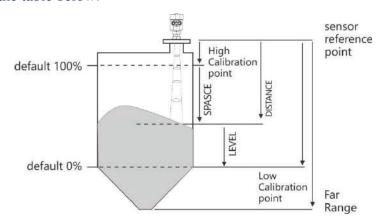

Definition for LEVEL, SPACE, DISTANCE

Table15 Details for [Sensor mode]

| Parameter name     | Sensor mode                                                                        |
|--------------------|------------------------------------------------------------------------------------|
| Default            | Distance                                                                           |
| Related parameters | Null                                                                               |
| Option meaning     | Level: Distance from Low Calibration Point to material surface.                    |
|                    | Space: Distance from <b>High Calibration Point</b> to material surface.            |
|                    | Distance: Distance from Sensor Reference Point to material surface.                |
| Special matters    | (1)In Distance mode: <b>real-time value</b> = measured distance.                   |
|                    | (2)In Level mode: <b>Real-time value</b> = [ <b>low cal.</b> ]-measured distance.  |
|                    | If the measured distance is greater than [low cal.], LEVEL=0.                      |
|                    | (3)In Space mode: <b>Real-time value</b> = measured distance-[ <b>high cal.</b> ]. |
|                    | If the measured distance is smaller than [high cal.], SPACE=0.                     |

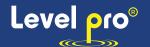

# **Display**

#### 6.5.2.1.[Sensor unit]

[Sensor Unit] defines the unit of the **real-time value** and **damping value shown in Measurement Interface**.

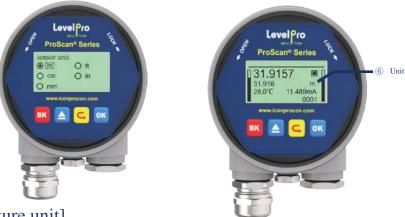

#### 6.5.2.2. [Temperature unit]

[Temperature Unit] defines the unit of temperature shown in Measurement Interface.

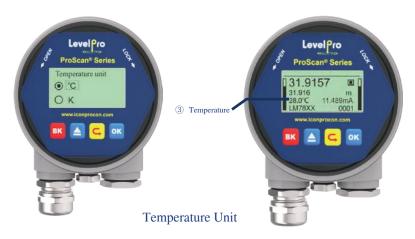

History Maximum Measurement

## 6.5.3.2. [Historical Maximum Temperature]

[Historical Maximum Temperature] shows the statistical results of the MCU operating temperature since last [Clean].

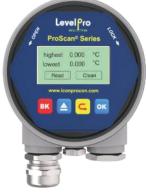

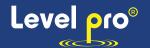

#### 6.5.3.3.[Historical Fill Rate]

[Historical Fill Rate] shows the statistical results of measured maximum and minimum fill rate of the material.

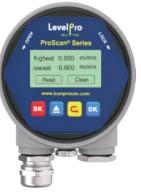

Historical Fill Rate

#### 6.5.3.4. [Historical Empty Rate]

[Historical Empty Rate] shows the statistical results of measured maximum and minimum filling rate of the material.

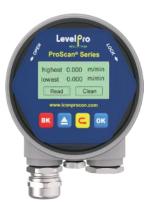

Historical Empty Rate

#### 6.5.3.5. [Echo curve]

Refer to [Echo Interface].

#### 6.5.3.6. [Historical period]

[Historical period] sets the time range of [Historical curve].

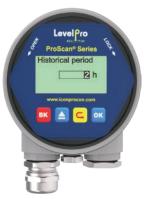

Historical Period

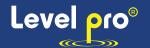

#### 6.5.3.7. [Historical data]

According to [Historical period], [Historical data] shows the historical trend of the measurement. The data on the right is newer. The number in the upper left corner shows the maximum peak in the curve and [Historical period] is shown in the upper right corner. Maximum statistical period is 360 hours, i.e. 15 days.

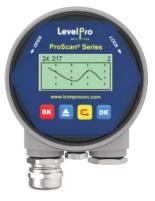

Historical Data

#### 6.5.4 Advanced

#### 6.5.4.1. [Near range]

Only the Echoes between the ranges from [near range] to [Far range] would be considered and has the possibility to be chosen by the algorithm. And [near range] should not be set smaller than blind zone according to the corresponding modal, otherwise it may cause instability or wrong reading.

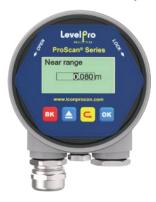

Near Range

#### Details for [near range]

| Parameter name      | near range                                                                  |                               |                               |
|---------------------|-----------------------------------------------------------------------------|-------------------------------|-------------------------------|
| Parameter range (m) | 0~([ <b>far range</b> ]-0.1m)                                               | 0~([ <b>far range</b> ]-0.1m) | 0~([ <b>far range</b> ]-0.1m) |
| Default value (m)   | 0                                                                           | 0                             | 0                             |
| Related parameters  | If [near range] is greater than ([far range]-0.1m), it will be set to ([far |                               |                               |
|                     | <b>range</b> ]-0.1m).                                                       |                               |                               |

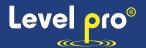

#### 6.5.4.2. [Far range]

Only the Echoes between the ranges from [near range] to [far range] would be considered and has the possibility to be chosen by the algorithm.

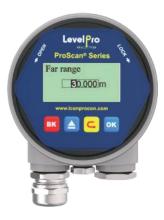

Far range

Details for [far range]

| Parameter name      | far Range                                                                |        |         |
|---------------------|--------------------------------------------------------------------------|--------|---------|
| Parameter range (m) | 0.1~60                                                                   | 0.1~30 | 0.1~120 |
| Default value (m)   | 60                                                                       | 30     | 120     |
| Related parameters  | (1) If [far range] is set smaller than ([near range] + 0.1m), it will be |        |         |
|                     | automatically set to ([near range] + 0.1m).                              |        |         |
|                     | (2) In DISTANCE mode, [4ma setpoint] is directly related to [far range]. |        |         |

## 6.5.4.3. **[Factory reset]**

It is used to restore the default factory settings of the level meter. The recovery time is about 15s to 20s. After that, LCD will jump to **Measurement Interface** automatically.

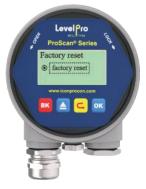

Factory reset

#### 6.5.4.4. [Bus address]

[Bus Addresses] is used to assigning address for the instrument and guarantee multiple instruments

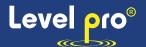

working properly on the bus. Set the bus address according to the corresponding protocol.

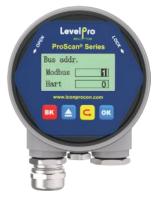

Bus address

#### Details for [Bus address]

| Parameter name     | Bus address                      | Hart address                        |
|--------------------|----------------------------------|-------------------------------------|
| Parameter range    | 1-247                            | 0-15                                |
| Defaults           | 1                                | 0                                   |
| Related parameters | Null                             | Null                                |
| Option meaning     | Set the Modbus address.          | Set the Hart short address.         |
| Special matters    | System will reboot after setting | System will reboot after setting.   |
|                    |                                  | Output Current will be fixed at 4mA |
|                    |                                  | when non-zero valus.                |

#### 6.5.4.5. [Distance Offset]

[Distance Offset] is used to compensate the shift of sensor reference point according to actual requirement. The default reference point is calibrated to the front end of the lens point "a". If sensor reference point need to be set to point "b", just input "h1"; or if it need to be set to point "c", just input "-h2".

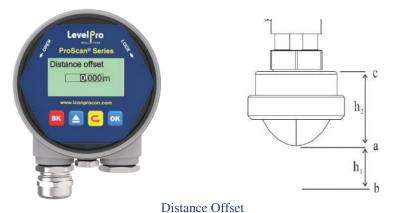

Details for [Distance Offset]

| Parameter name      | Distance offset    |
|---------------------|--------------------|
| Parameter range (m) | -(Selfoffset)~+10m |

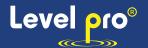

| Default value (m)  | 0                                                   |
|--------------------|-----------------------------------------------------|
| Related parameters | Null                                                |
| Option meaning     | Compensate the shift of the sensor reference point. |
| Special matters    | Null                                                |

#### 6.5.4.6. [Current function]

[Current function] decides real-time output loop current according to [4ma/20ma setpoint].

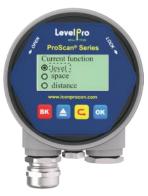

Current function

In the different options, 4ma (0%) and 20ma (100%) position is shown in the figure. Choose the option according actual need.

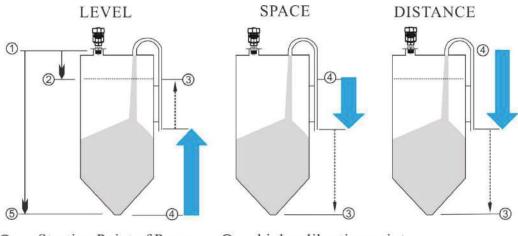

- ① Starting Point of Range
- ② high calibration point
- ③ 20mA,100%
- 4 mA,0%
- ⑤ low calibration point

Corresponding relationship between 4/20ma setpoint and low/high calibration point

Details for Current function

| Parameter name     | Current function                                                             |
|--------------------|------------------------------------------------------------------------------|
| Defaults           | Level                                                                        |
| Related parameters | Refer to Fig.34                                                              |
| Option meaning     | Decide real-time loop current according to [4ma/20ma setpoint].              |
| Special matters    | The default 4ma and 20ma setpoint refer to the low/high calibration point or |

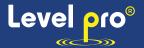

the option [4ma setpoint] and [20ma setpoint] set manually.

#### 6.5.4.7. [4ma setpoint]

Set the 4ma setpoint (0% position) individually and thus the default corresponding relationship between 4ma and [low/high cal.] would be discarded as a result.

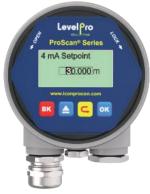

Fig.35 4ma setpoint

#### 6.5.4.8.[20ma setpoint]

Set the 20ma setpoint (100% position) individually and thus the default corresponding relationship between 20ma and [low/high cal.] would be discarded as a result.

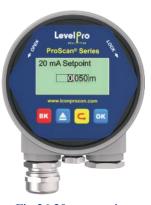

Fig.36 20ma setpoint

#### 6.5.4.9. [Current simulation]

[Current simulation] is used to check the loop current output accuracy. The loop current will keep the value set by [Current simulation] for testing. Once you exit the interface shown in Fig.37, calibration is over and the loop current would be set according to [Current function], which means that the instrument continues the normal measurement.

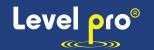

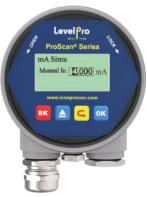

Current simulation

#### Details for Current simulation

| Parameter name       | Current simulation                 |
|----------------------|------------------------------------|
| Parameter range (ma) | 4 ~ 20                             |
| Default (ma)         | 4                                  |
| Related parameters   | Null                               |
| Option meaning       | Check the current output manually. |
| Special matters      | Null                               |

#### 6.5.4.10. [False Echo]

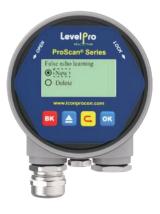

False Echo

[False Echo] is used to form a specific TVT for the current environment with known obstructions or interference, and together with [False echo area] and [False echo mode]. It suppresses the unwanted echoes wherever it appears. Ideally the vessel should be empty or almost empty and thus all the potential false echoes would be learned. And if there is an agitator, it should be running. Example of False Echo Learning is shown in Fig.39.

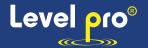

Example before Auto False Echo Suppression

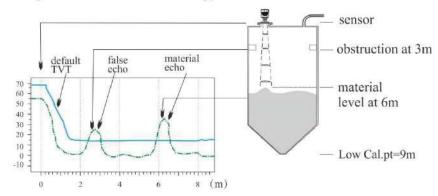

Example after Auto False Echo Suppression

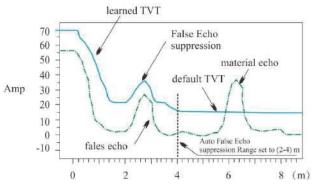

Fig.39 Example of False Echo Learning

Note: A Time Varying Threshold (TVT) hovers above the echo profile to screen out unwanted reflections (false echoes). In most cases the material echo is the only one which rises above the default TVT.

#### 6.5.4.11. [False echo range]

False Echo Rang specifies the region within which the TVT is learned. It is invalid if the [False echo সড়ফব] রং "ভ্রষ ৎধহমব", which means the TVT is learned from [near range] to [far range]. The range need to be set carefully to avoid the material echo being screened out.

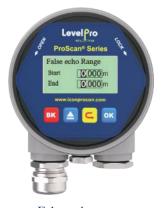

False echo range Details for False echo range

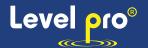

| Parameter name      | False echo rang                      |
|---------------------|--------------------------------------|
| Parameter range (m) | Start: 0 ~ far range                 |
|                     | End: (near range + 0.1m) ~ far range |
| Default value (m)   | 0                                    |
| Related parameters  | Null                                 |
| Option meaning      | Set range for false echo learning    |
| Special matters     | Null                                 |

#### 6.5.4.12. [False Echo Mode]

[False echo mode] specifies the mode of false echo learning.

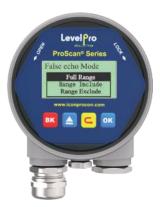

False Echo Mode

Assuming that the start of the false echo area is 2m and the end is 4m as shown in Fig.39, the meaning of the different option combinations is as follows:

| Table23 Details for False echo mod | le |
|------------------------------------|----|
|------------------------------------|----|

|       | Full range*                 | include region               | Exclude region               |
|-------|-----------------------------|------------------------------|------------------------------|
| New   | false echo is learned from  | False echo is learned within | False echo is learned within |
|       | [near range] to [far range] | 2m ~ 4m and the rest         | full range exclude 2~4m and  |
|       |                             | remains the same.            | the rest remains the same.   |
| Clear | Clear false echoes          | Clear the false echo within  | False echo is cleared within |
|       | learned from [near          | 2m ~ 4m and the rest         | full range exclude 2m~4m,    |
|       | range] to [far range]       | remains the same.            | the rest remains the same.   |

#### 6.5.4.13. [Fill rate]

[Fill rate] is used to adjust the response rate of the level meter to the increases of the actual material level. [Fill rate] need to be set according to the actual situation, or the default setting would be applied as in Section 6.5.1.1.

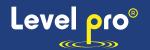

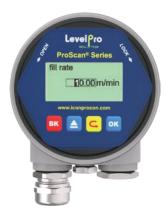

Fill Rate

#### 6.5.4.14. [Empty rate]

[Empty rate] is used to adjust the response rate of the level meter to the decrease of the actual material level. [Empty rate] need to be set according to the actual situation, or the default setting is applied as in Section 6.5.1.1.

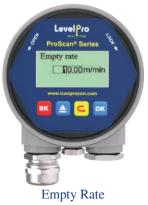

Table24 Details for False Fill/Empty rate

| Parameter name            | Fill/Empty rate                             |  |
|---------------------------|---------------------------------------------|--|
| Parameter range (m / min) | 0~300                                       |  |
| Default value (m / min)   | 0.1                                         |  |
| Related parameters        | Null                                        |  |
| Option meaning            | Set the response rate for material tracking |  |
| Special matters           | Only work in tracking mode                  |  |

#### 6.5.4.15. [Fail-safe mode]

[Fail-safe mode] is used to set the output current when the level meter encounters a fault together with [Fail-safe Timer]. The "Keep" option indicates the last valid measured current would be output. Detailed error code refers to **Error Code**.

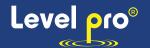

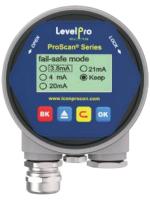

Fail-safe Mode

#### 6.5.4.16. [Fail-safe Timer]

It is also known as lost of echo timer (LOE timer). Fail-safe mode would be turned on when [Fail-safe Timer] expires. The default value is 100s and the range is 0-1000s.

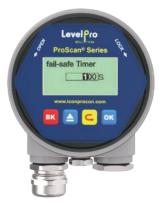

Fail-safe Timer

#### 6.5.5 Information

Information contains four items: [Lcd version], [Device version], [Model], [Serial NO.] and [Tag]. [Lcd version] and [Device version] carry the information of the software and hardware that the instrument is running on.

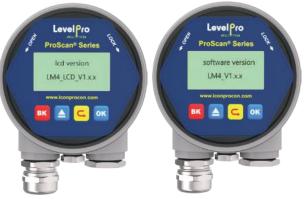

LCD Device Version

[Model] shows the product model.

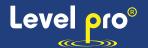

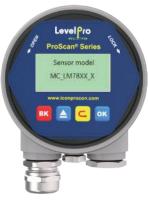

Sensor Model

[Serial NO.] shows the product Serial Number

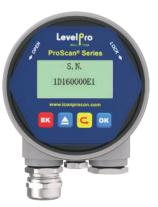

Serial NO.

[Tag] is used to set the unique identification for each instrument. It contains 16 characters and each character can be set to  $'0' \sim '9'$  or 'a' to 'z'.

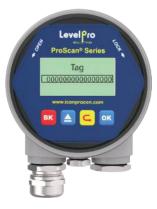

Tag

## 6.6 Keyboard input method

This section is to introduce the method of inputting digital number for setup in [**Input Interface**], (1)Press [DN] to shift the cursor to the right.

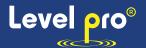

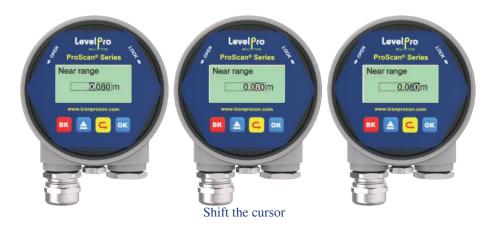

(2) Press [UP] to cycle from 0 to 9.

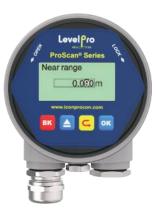

Cycle from 0 to 9

(3)Press [ENT] to complete the setting and "OK" will be displayed in the lower right corner of the LCD for 1 second, which means setting is accomplished.

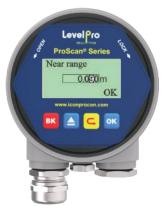

Successful setting

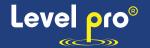

# 7. Menu tree

#### 7.1 First-level menu tree

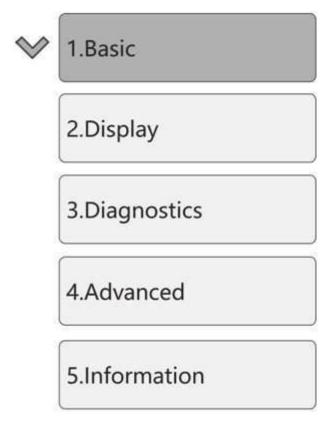

## 7.2 Secondary menu tree-basic settings

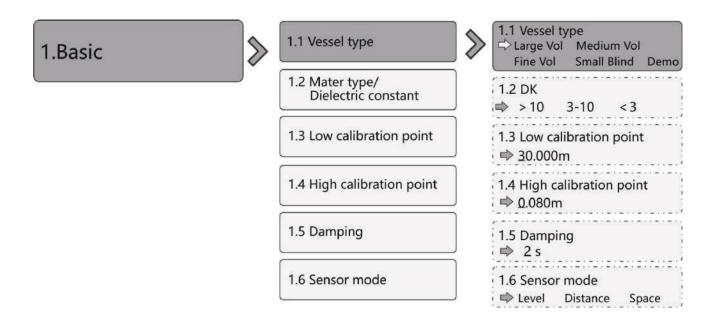

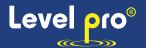

### 7.3 Secondary menu tree-display

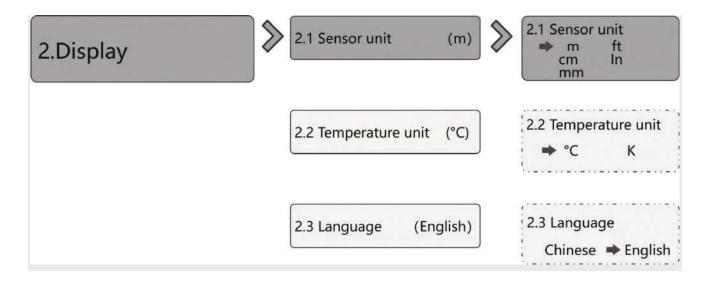

## 7.4 Secondary menu tree-diagnostics

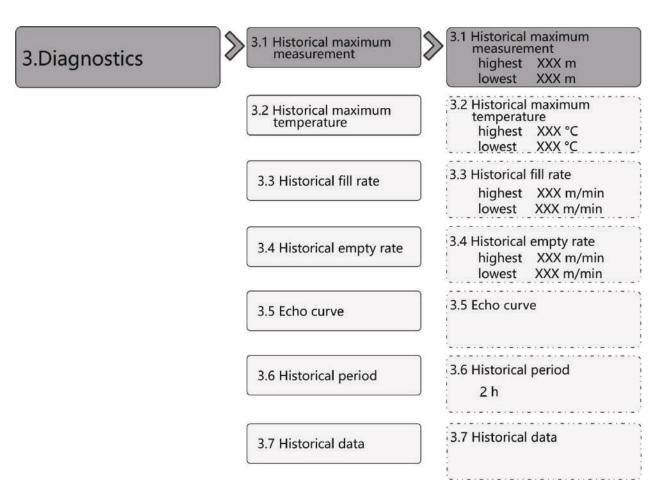

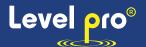

# 7.5 Secondary menu tree-Advanced

| 4. Advanced | \$ 4.1 Near range           | \$\rightarrow 4.1 Near range  ⇒ near range                     |
|-------------|-----------------------------|----------------------------------------------------------------|
|             | 4.2 Far range               | 4.2 Far range<br>⇒ far range                                   |
|             | 4.3 Restore factory         | 4.3 Restore factorysettings  ⇒ restore factory settings        |
|             | 4.4 Bus address             | 4.4 Bus address                                                |
|             | 4.5 Distance offset         | 4.5 Distance offset<br>⇒ 0.000 m                               |
|             | 4.6 Current output function | 4.6 Current output function  ⇒ Level Distance Space            |
|             | 4.7 4 mA setpoint           | 4.7 4 mA setpoint  4 mA setpoint                               |
|             | 4.8 20 mA setpoint          | 4.8 20 mA setpoint<br>⇒ 20 mA setpoint                         |
|             | 4.9 Current simulation      | 4.9 Current simulation  ⇒ Manual : 4.000mA                     |
|             | 4.10 False echo             | 4.10 False echo<br>⇒ New Clear                                 |
|             | 4.11 False echo range       | 4.11 False echo range<br>⇒ Start:0.000m End:0.000m             |
|             | 4.12 False echo mode        | 4.12 False echo mode  Full Range Include region Exclude region |
|             | 4.13 Fill rate              | 4.13 Fill rate<br>⇒ 0.20 m/min                                 |
|             | 4.14 Empty rate             | 4.14 Empty rate  ⇒ 0.20 m/min                                  |
|             | 4.15 Fail-safe current      | 4.15 Fail-safe current<br>⇒ fail-safe mode                     |
|             | 4.16 Fail-safe Timer        | 4.16 Fail-safe Timer  ⇒ 100s                                   |

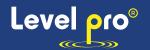

# 7.6 Secondary menu tree-information

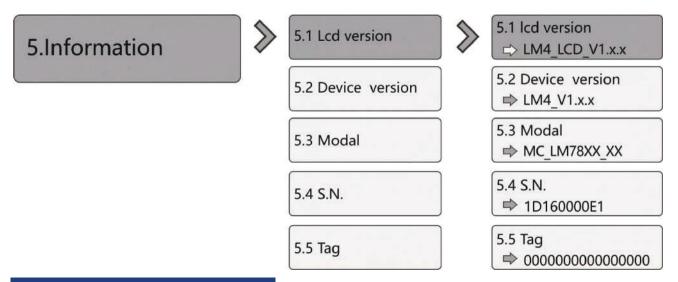

# 8. Error Code

Error code is displayed in the Measurement Interface as shown below

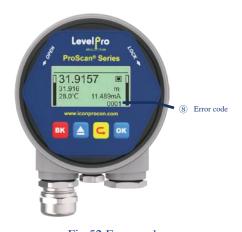

Fig.52 Error code

Table25 Details for Error code

| Index | Binary              | Hex  | Meaning                     |
|-------|---------------------|------|-----------------------------|
| 1     | 0000 0000 0000 0000 | 0000 | Work regular                |
| 2     | 0000 0000 0000 0001 | 0001 | Lost echo                   |
| 3     | 0000 0000 0000 0010 | 0002 | Communication err with TR   |
| 4     | 0000 0000 0000 0100 | 0004 | No Factory False echo study |
| 5     | 0000 0000 0000 1000 | 0008 | 4-20ma error                |
| 6     | 0000 0000 0001 0000 | 0010 | Current manual output       |
| 7     | 0000 0000 0010 0000 | 0020 | LCD Communication error     |
| 8     | 0000 0000 0100 0000 | 0040 | Connection err with TR      |
| 9     | 0000 0000 1000 0000 | 0080 | MCU Hard fault              |
| 10    | 0000 0001 0000 0000 | 0100 | MCU Hard fault              |
| 11    | 0000 0010 0000 0000 | 0200 | Temperature sensor error    |
| 12    | 0000 0100 0000 0000 | 0400 | MCU Hard fault              |

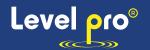

# 9. Glossary

**Beam Angle**: Half power beamwidth. Lm78xx has  $3^{\circ}$  beamwidth and the divergence of the beam is only  $\pm 2.6$ m at a distance of 100m.

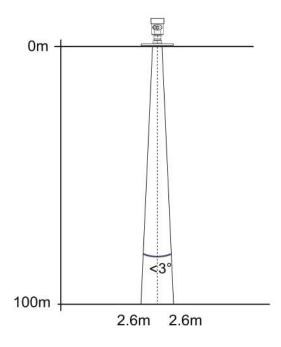

Beam spread

**Range resolution:** It refers to the minimum distance that two objects can be distinguished by the level radar. LM78xx has a 5.1GHz bandwidth, and thus the ideal

Range resolution= $C/2B \approx 3$ cmMeasurement Accuracy: The minimum shift that can be distinguished by the level radar. LM78xx's echo signal is analyzed by unique algorithm, and the accuracy is 0.5mm.

**Ambient temperature:** The temperature of the surrounding air that comes in contact with the equipment.

**Blind zone:** the limitation of the level meter, that is to say, the radar cannot give the right measured result within Blind zone.

**dB** (decibel): A unit representing the amplitude of a signal.

**Dielectric constant (DK):** The ability of a dielectric to store electrical energy. The increase in dielectric constant is directly proportional to the increase in reflection amplitude. The dielectric constant of air is 1.

**Echo:** A reflected signal with amplitude large enough to be distinguished from the transmitted signal by a certain method is called an echo.

**False echo:** Echoes that are not the one of the real target. Generally speaking, false echoes are generated by obstacles in the container.

**Multiple echoes:** Multiple echoes due to multiple reflections between the radar and the target **Polarization:** The properties of the emitted electromagnetic waves, describing the direction and amplitude of the electric field vector changes over time.

**Repeatability:** The variance of multiple measurements of the same variable in the same situation. **Speed of light:** The speed of electromagnetic waves in free space is 299,792,458 meters per second.